### **"Extended Add" approvals via RAIL**

*Eligible s*tudents seeking registration in courses *with open seats* during the 2nd week of classes may do so via RAIL *if approved by the instructor,* without need for petitioning, signatures, or waiting for committee intervention. This is the "Extended Add" week, through the 2<sup>nd</sup> Friday of the semester.

The process for approving access to your course will also be managed on RAIL, through the Instructor Override function in your RAIL menu.

#### **Caveats to remember:**

**1) The Extended\_Add override code allows registration** *if all other conditions are met***. Any other restrictions--majors-only, prerequisites, capacity for closed courses, etc.—may also need to be reviewed/approved by the department chair.** 

**2) You are entering an override only. The student still bears the responsibility of entering RAIL and registering for the course. Please remind your approved students of the need to register promptly, before the deadline for Extended Adds (4pm on the 2nd Friday of the semester).** 

**3) Students who incur new tuition and fee charges as a result of this new registration will be expected to pay for the course immediately.** 

Step by step instructions:

## STEP 1: Click on Faculty and Advisors

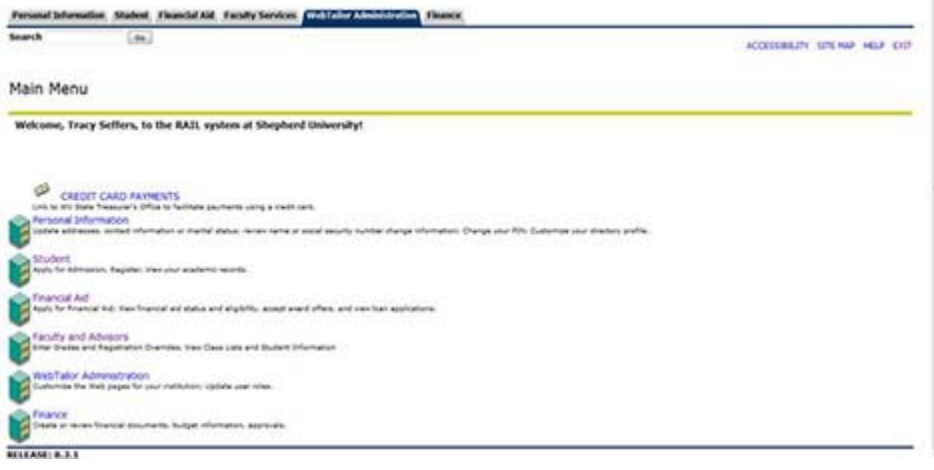

# STEP 2: Then click on Registration Overrides

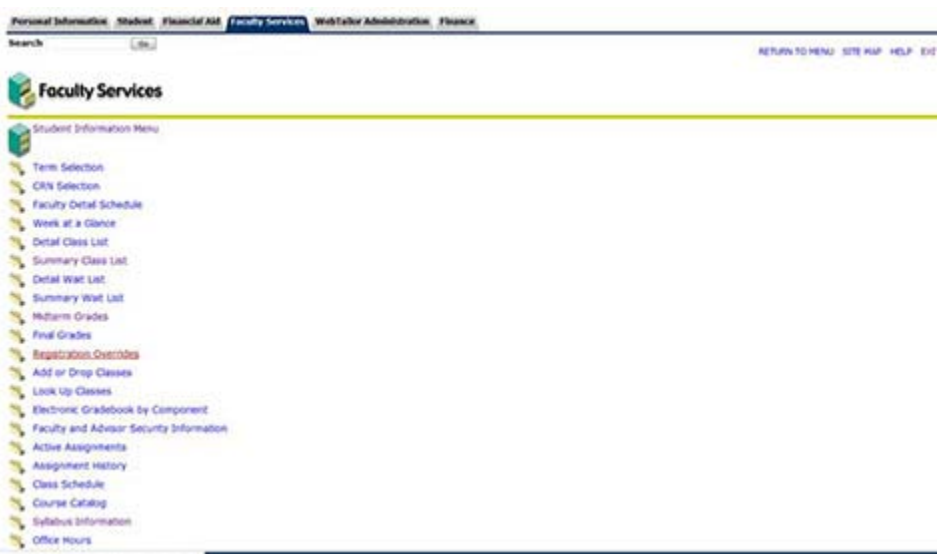

## STEP 3: Select the Term, and click on the Submit button.

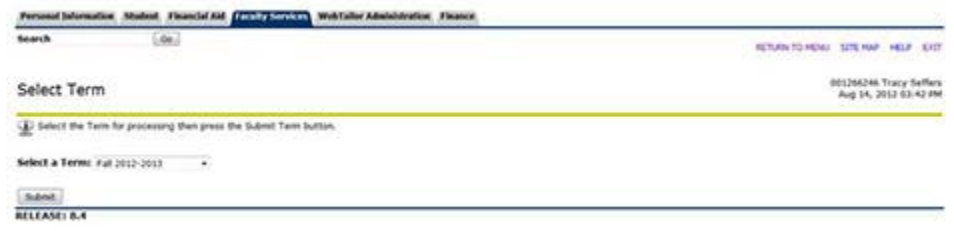

### STEP 4: Enter the Shepherd ID number of the student, and click on the Submit button:

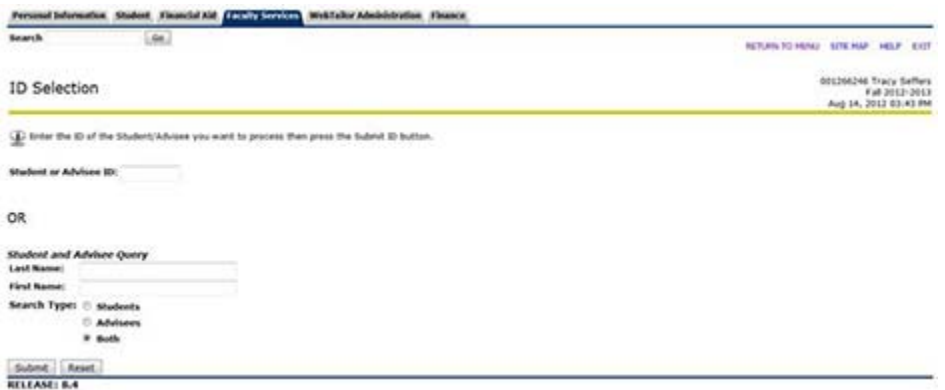

STEP 5: RAIL will give you a chance to confirm that this is the correct student, which you do by clicking the Submit button:

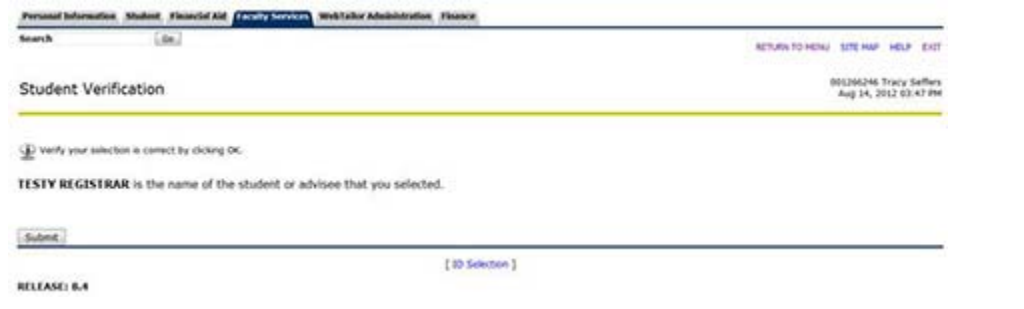

STEP 6: RAIL then allows you to choose "Extended\_Add" from a drop-down menu, and attach that permission to one of your courses (in this case, MUSC 111-01). Click on the Submit button to enter the override into the student record.

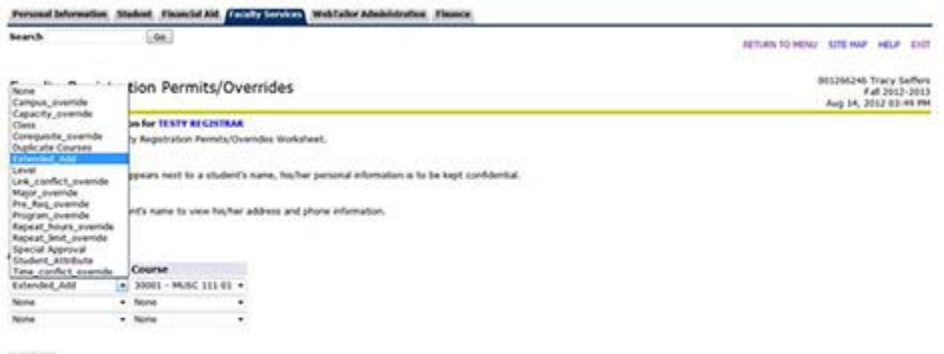

**Submt** 

STEP 7: RAIL will give you one final chance to verify that this is the student and course you wish to allow an override for:

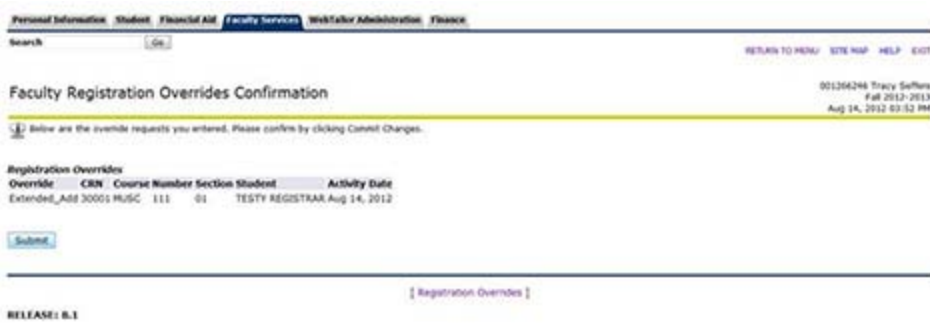

STEP 8: You will then be returned to the override screen, which now bears the message:

The registration overrides you entered have been saved successfully.

The page also shows you a listing of overrides you have approved up to that point:

Current Student Overrides Override Course Activity Date Entered by Extended\_Add 30001 - MUSC 111 01 Aug 14, 2012 RAIL

**One more time! Caveats to remember:** 

**1) The Extended\_Add override code allows registration** *if all other conditions are met***. Any other restrictions--majors-only, prerequisites, capacity for closed courses, etc.--may also need to be reviewed/approved by the department chair.** 

**2) You are entering an override only. The student still bears the responsibility of entering RAIL and registering for the course. Please remind your approved students of the need to register promptly, before the deadline for Extended Adds (4pm on the 2nd Friday of the semester).** 

**3) Students who incur new tuition and fee charges as a result of this new registration will be expected to pay for the course immediately.**